## 「Google Classroom」をインストール・ログインするときによく起きるトラブル

「Google Classroom」 を使用する際に,「うまくインストールできない」「ログインできない」「クラス に参加できない」などの不具合が報告されています。現段階でわかっている原因と,その解決方法について, 簡単にまとめています。以下の7点を確認して、改善をしてみてください。

それでも難しい場合は,幸千中学校(084-955-0121)まで遠慮なく連絡をくださるか,学校に直接 お越しください。個別に対応致します。

#### ①スマートフォンなどのストレージがいっぱいで,アプリがインストールできない。

→必要のない画像や、動画などを削除するなど整理して、空き容量を確保してください。

### ②ログインするときに,すでに各家庭で使用している Google アカウントが選択されている。

→各家庭で使用している Google アカウントではクラスに参加することはできません。 学校で配布されたメールアドレス(アカウント)を使用してください。←よくあります!

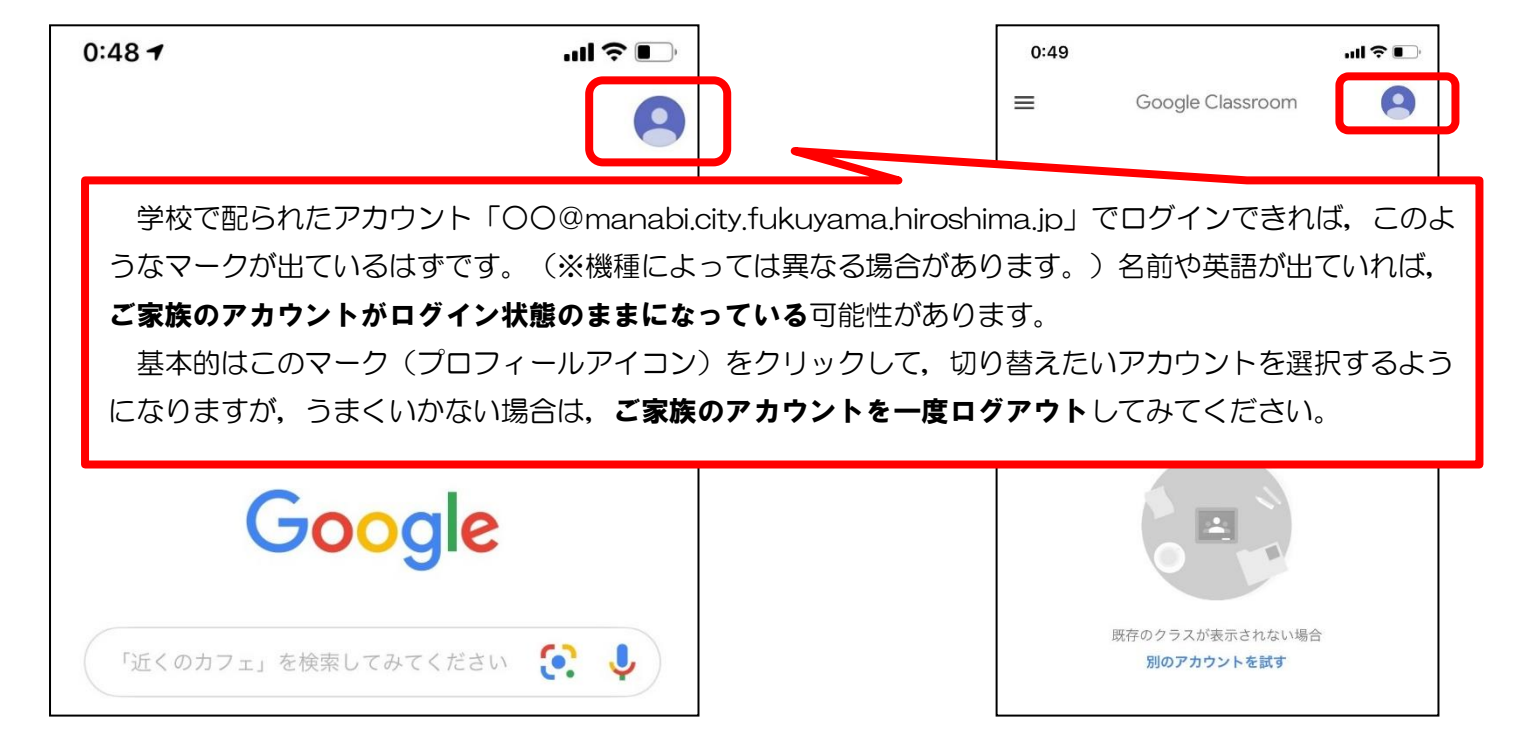

③スマートフォンなどを起動したときに出る「パスコード」や「画面ロック」を設定していない。 →パスコードなどを設定してください。設定していないとセキュリティーが甘い・薄いと判断され, 「GoogleClassroom」が起動しない、または、クラスに参加できません。

## ④「安心サポート」「こどもフィルター」などのフィルターをかけている。 ←よくあります!

→「GoogleClassroom」が使えるようにフィルターを設定しなおしてください。フィルターの設定の 方法は,多様ですので,各種キャリアに問い合わせてください。

### ⑤ 「~日前にパスワードが変更されています」などのメッセージが出る。

→初回のログインするときに自分で作成したパスワード(学校で配布されたパスワードとは異なります) を入力してください。もし,パスワードを忘れてしまった場合は学校に問い合わせてください。

# ⑥ 上記の①~⑤以外で,一度ログインしたものの,クラスが更新されないなど動作がおかしいの で,Classroom を再インストールしたところ,「Classroom へのアクセス権がありません アク セスするにはドメイン管理者にお問い合わせください」というエラーが出て先に進めない。

→確認ができているのは Android 端末で起きています。スマホやタブレット内の Google アカウン トを一度削除することでうまくいきます。一度削除したのち,Classroom のアプリを起動します。 そこで,「別のアカウントを追加」を押して,学校で配られたメールアドレスを入力しログインしなお してください。

そのとき,一度ログインしたときに自分で作成したパスワード(学校で配布されたパスワードとは異な ります)を入力してください。自分で作成したパスワードを忘れてしまった場合は学校に問い合わせて ください。

Google アカウントの削除方法は下記などのサイトを参考に試みてください。

(主な Android)

 <https://www.iscle.com/web-it/g-drive/g-play/android-account-del.html> (GALAXY)

[https://www.galaxymobile.jp/support/mobile-devices/how-do-i-remove-a](https://www.galaxymobile.jp/support/mobile-devices/how-do-i-remove-a-google-account-from-my-device-using-galaxy/)[google-account-from-my-device-using-galaxy/](https://www.galaxymobile.jp/support/mobile-devices/how-do-i-remove-a-google-account-from-my-device-using-galaxy/)

### ⑦「GoogleClassroom」に入り,健康観察をしようとすると「権限が必要です」と出る。

→左の②と同じ原因です。健康観察に回答するとき,端末から「どのブラウザで見るか」を聞かれたと思 います。そこで選択したブラウザが, **ご家族のアカウントでログインされている**ため, 開くことができ なくなっています。ご家族のアカウントをログアウトすれば見られるようになります。

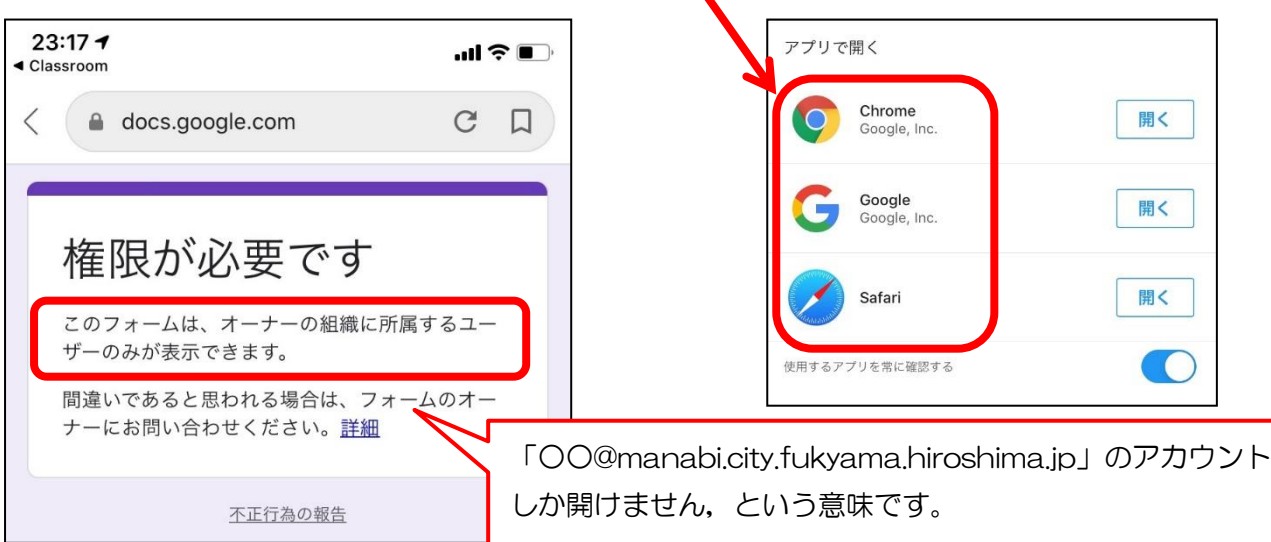

もしくは,以下のリンクのような方法もあるので試してみてください。

【法政大学キャリアデザイン学部掲示板】 [https://hosei.study.jp/cd/class/20200401\\_02](https://hosei.study.jp/cd/class/20200401_02) (参考)広島県立福山明王台高等学校 HP「Classroom インストールに関する不具合」より